## **Utilisation de GIT**

Configuration nom ou ID Github :

git config --global user.name "John Doe"

- Configuration adresse mail ou adresse mail du compte Github :
- git config --global user.email johndoe@example.com
	- Clonage du projet Github en local :

git clone https://github.com/YannIrstea/habby

Clonage du projet Github en local avec autoritsation de modification sur Github :

## git clone https://<TOKEN KEY>@github.com/YannIrstea/habby.git

Unordered List ItemQuelques exemples:

git status : connaitre l'état actuel du projet git checkout dev1 : changer de branche vers la branche 'dev1' du projet git checkout master : changer de branche pour revenir à la branche master du projet git pull : mettre à jour le projet local avec les dernières modifications disponible sur Github git gui : ouvrir l'interface graphique de git pour réaliser les 'commits' git push : mettre à jour le projet sur Github avec les dernières modifications du projet en local (nécessite une autorisation avec une clef TOKEN)

From: <https://habby.wiki.inrae.fr/> - **HABBY**

Permanent link: **<https://habby.wiki.inrae.fr/fr:develop:collaboration:dev:git>**

Last update: **2021/11/17 15:53**

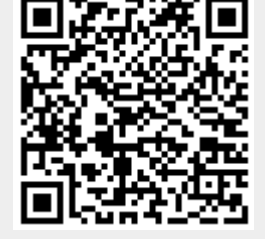